## **S485 Universal Gateway Installation Instructions**

**A. Mechanical installation on DIN rail (Fig. 1, 2)**

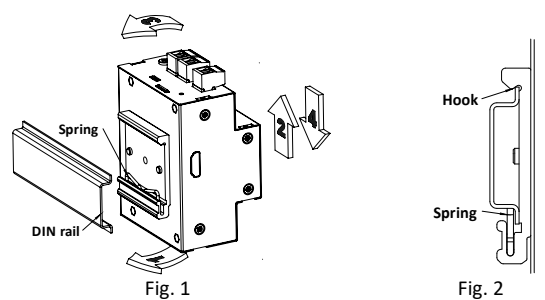

- 1. Place the bottom edge of the DIN rail under the spring of the DIN rail mount (Fig. 2).
- 2. Push the case up compressing the spring.
- 3. Attach the DIN rail mount hook to the upper edge of the DIN rail (Fig. 2).
- 4. Release the case.

## **B. Electrical installation (Fig. 3-5)**

- 5. Attach power obeying polarity. Use 12-24V 2A power supply and necessary gauge wires.
- 6. If the DIN rail cabinet provides grounding, attach it to the grounding terminal (M3 screw).
- 7. Connect RS485 lines. If common ground wire is needed, connect it to the grounding terminal (Fig. 5).
- 8. If shielded cabling is in use, connect the shield to the grounding terminal at one end only (Fig. 5).

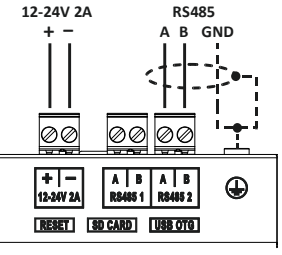

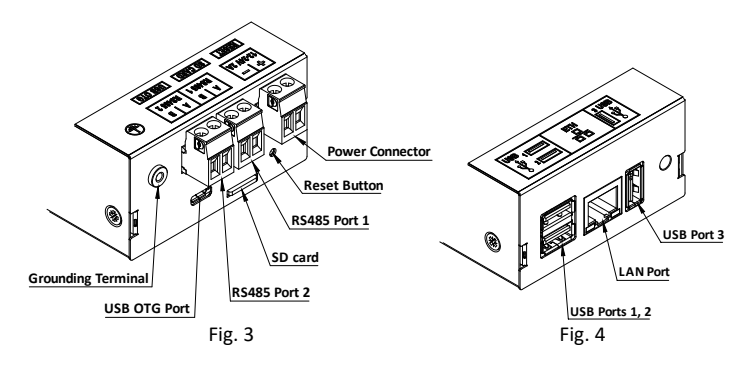

## **C. Other**

- 9. Verify that the SD card is correctly installed and is intended for this particular device.
- <span id="page-1-0"></span>10. Network defaults: IP address: 192.168.1.99/24. Webserver running on port 443/80. Username: admin, password: admin.
- 11. The reset button may be pressed only if the RUN LED is blinking. By pressing the reset button the device reboots with network configuration set back to defaults (see [10.](#page-1-0)) Other parameters are not affected.
- 12. USB OTG is running on fixed IP address 22.22.22.22 with netmask 255.255.255.252. RNDIS driver is needed on Windows, and then the network interface can be configured with IP 22.22.22.21 to connect to the device.